## Computational Foundations of Cognitive Science Lecture 14: Inverses and Eigenvectors in Matlab; Plotting and **Graphics**

#### Frank Keller

School of Informatics University of Edinburgh <keller@inf.ed.ac.uk>

February 23, 2010

<span id="page-0-0"></span>- 4 御 ト 4 重 ト 4 重

#### [Inverse and Determinant](#page-2-0)

- **o** [Inverse](#page-2-0)
- **O** [Determinant](#page-4-0)
- 2 [Eigenvalues and Eigenvectors](#page-5-0)
	- **•** [Eigenvalues](#page-5-0)
	- **•** [Eigenvectors](#page-6-0)
	- [Mid-lecture Problem](#page-9-0)
- 3 [Plotting and Graphics](#page-10-0)
	- [Plotting Functions](#page-10-0)
	- [Plotting Discrete Data](#page-18-0)
	- [Processing Images](#page-23-0)

#### Reading: McMahon, Ch. 3

÷

<span id="page-2-0"></span>[Inverse](#page-2-0) **[Determinant](#page-4-0)** 

#### Inverse

The command  $inv(A)$  computes the inverse of A. Matlab complains if the matrix is singular:

```
> A = [1 2 3; 2 5 3; 1 0 8]; B = [1 6 4; 2 4 -1; -1 2 5];
> disp(inv(A));
 -40 16 9
  13 -5 -3
  5 -2 -1> disp(inv(B));
warning: inverse: matrix singular to machine precision
```
We can test the property  $AA^{-1} = I$ :

```
> disp(inv(A) * A);
   1 0 0
   0 \quad 1 \quad 00 0 1
```
[Inverse](#page-2-0) **[Determinant](#page-4-0)** 

#### Inverse

We can test a few more properties of the inverse, such as  $(A B)^{-1} = B^{-1} A^{-1}$  and  $(A^{\mathcal{T}})^{-1} = (A^{-1})^{\mathcal{T}}$ :

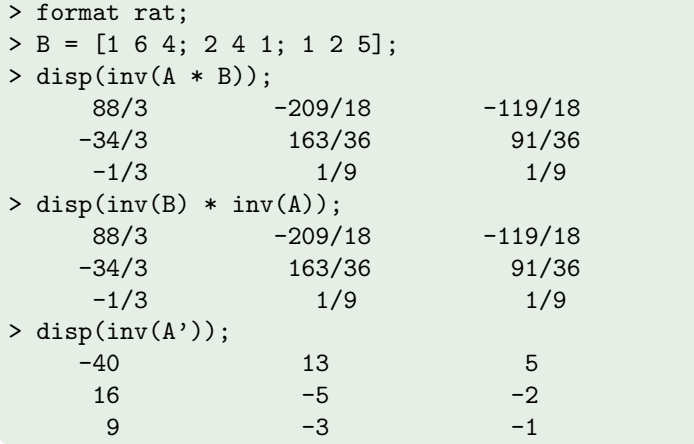

<span id="page-4-0"></span>[Inverse](#page-2-0) **[Determinant](#page-4-0)** 

## **Determinant**

The command det( $A$ ) computes the determinant of  $A$ :

```
> A = [1 \ 2 \ 3; 2 \ 5 \ 3; 1 \ 0 \ 8]; B = [1 \ 6 \ 4; 2 \ 4 \ -1; -1 \ 2 \ 5];> disp(det(A));
-1> disp(det(B));
0
```
Recall that  $det(B) = 0$  indicates that B is singular (not invertible). To compute the inverse based on the determinant:

```
> A = [1 2; 2 5]; disp(inv(A));5 - 2-2 \t 1> Ai = 1/det(A) * [A(2, 2) -A(2, 1) : -A(1, 2) A(1, 1)];
> disp(Ai);
   5 - 2-2 1
```
<span id="page-5-0"></span>**[Eigenvalues](#page-5-0) [Eigenvectors](#page-6-0)** [Mid-lecture Problem](#page-9-0)

## **Eigenvalues**

Use  $eig(A)$  to obtain the eigenvalues of A:

```
> A = [1 \ 3; 4 \ 2];> disp(eig(A));
  -25
```
Let's check this against the characteristic equation of A:

```
> disp(-2 * eye(2) - A);
  -3 -3-4 -4> disp(det(-2 * eye(2) - A));
\Omega
```
Recall that the determinant of the characteristic equation of A has to be zero.  $A \cup B \rightarrow A \cup B \rightarrow A \cup B \rightarrow A \cup B \rightarrow A$ 目

[Inverse and Determinant](#page-2-0) [Eigenvalues and Eigenvectors](#page-5-0) [Plotting and Graphics](#page-10-0) **[Eigenvalues](#page-5-0) [Eigenvectors](#page-6-0)** [Mid-lecture Problem](#page-9-0)

## **Eigenvectors**

 $[X, L] = eig(A)$  returns a matrix X that contains the eigenvectors, and a matrix L that contains the eigenvalues of  $A$ :

```
> [X, L] = eig(A);> disp(X);
  -0.7071 - 0.60000.7071 - 0.8000> disp(L);
  -2 0
   0 5
```
Note that Matlab scales the eigenvectors so that the norm of each vector is one. To avoid that, use the nobalance option:

```
> [X, L] = eig(A, 'nobalance'); disp(X);
  -1.0000 -0.75001.0000 -1.0000
```
[Inverse and Determinant](#page-2-0) [Eigenvalues and Eigenvectors](#page-5-0) [Plotting and Graphics](#page-10-0) **[Eigenvalues](#page-5-0) [Eigenvectors](#page-6-0)** [Mid-lecture Problem](#page-9-0)

## **Eigenvectors**

Let's check if these vectors are really eigenvectors. They have to have the property  $A\mathbf{x} = \lambda \mathbf{x}$ :

```
> disp(A * X(:,1));
    \mathcal{D}-2> disp(L(1,1) * X(:,1));
    2
   -2
```
Note that the eigenvectors for A actually involve a scaling factor:  $\lceil -t$ t  $\int$  and  $\int_{-1}^{\frac{3}{4}} t$ t  $\big]$ , but Matlab instantiates t.

 $\left\{ \begin{array}{ccc} 1 & 0 & 0 \\ 0 & 1 & 0 \end{array} \right\}$  ,  $\left\{ \begin{array}{ccc} 0 & 0 & 0 \\ 0 & 0 & 0 \end{array} \right\}$  ,  $\left\{ \begin{array}{ccc} 0 & 0 & 0 \\ 0 & 0 & 0 \end{array} \right\}$ 

**[Eigenvalues](#page-5-0) [Eigenvectors](#page-6-0)** [Mid-lecture Problem](#page-9-0)

## **Eigenvectors**

Matlab's eigshow is a good way of getting an intuition for how eigenvectors work:

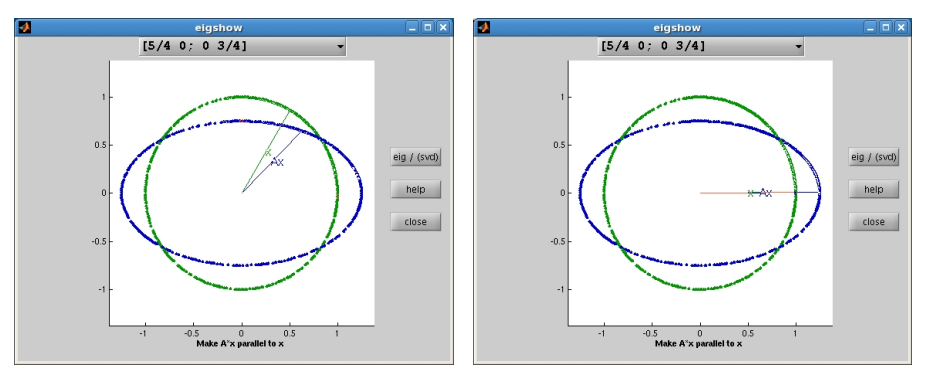

メロメ メ都 メメ きょ メモメ

E

**[Eigenvalues](#page-5-0) [Eigenvectors](#page-6-0)** [Mid-lecture Problem](#page-9-0)

## Mid-lecture Problem

For a matrix A, assume that  $X$  is a matrix that contains the eigenvectors of A, and  $\Lambda$  is a matrix containing the eigenvalues of A on the diagonal.

Use Matlab to show that:

 $A = X \Lambda X^{-1}$ 

What is this decomposition useful for?

<span id="page-9-0"></span> $\left\{ \begin{array}{ccc} 1 & 0 & 0 \\ 0 & 1 & 0 \end{array} \right\}$  ,  $\left\{ \begin{array}{ccc} \frac{1}{2} & 0 & 0 \\ 0 & 0 & 0 \end{array} \right\}$  ,  $\left\{ \begin{array}{ccc} \frac{1}{2} & 0 & 0 \\ 0 & 0 & 0 \end{array} \right\}$ 

<span id="page-10-0"></span>[Plotting Functions](#page-10-0) [Plotting Discrete Data](#page-18-0) [Processing Images](#page-23-0)

# Plotting Functions

The plot(x, y) command in Matlab plots two vectors x and y against each other, with  $x$  representing the values on the  $x$ -axis and **y** representing the corresponding values on the y-axis.

The x-values can be generated with  $x =$  [start:interval:end], which generates a vector with values ranging from start to end, spaced using interval.

We can then apply a function to  $x$  and call plot:

```
> x = [0:0.1:10];> disp(x);
 0.00 0.10 0.20 0.30 ... 10.00
> y = cos(x);
> disp(y);
 1.00 0.99 0.98 0.95 ... -0.83
> plot(x, y);
```
[Plotting Functions](#page-10-0) [Plotting Discrete Data](#page-18-0) [Processing Images](#page-23-0)

## Plotting Functions

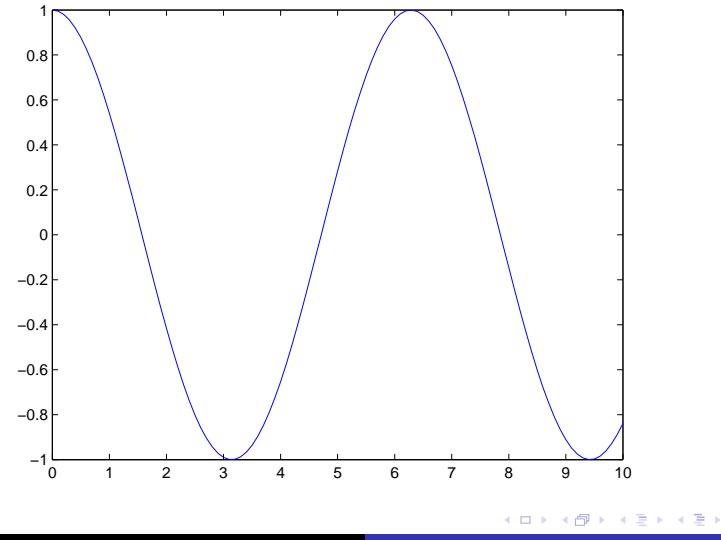

重

[Plotting Functions](#page-10-0) [Plotting Discrete Data](#page-18-0) [Processing Images](#page-23-0)

# Plotting Functions

The command  $plot(x, y)$  plots the content of arbitrary vectors. Functions can also be plotted using fplot (function\_string, [start end]). This automatically chooses an optimal interval.

Compare:

```
> x = [0:0.25:4];> y = exp(-x) .* sin(x);
> plot(x, y);
```
with:

```
> fplot('exp(-x) * sin(x)', [0, 4]);
```
 $\left\{ \begin{array}{ccc} 1 & 0 & 0 \\ 0 & 1 & 0 \end{array} \right\}$  ,  $\left\{ \begin{array}{ccc} 0 & 0 & 0 \\ 0 & 0 & 0 \end{array} \right\}$  ,  $\left\{ \begin{array}{ccc} 0 & 0 & 0 \\ 0 & 0 & 0 \end{array} \right\}$ 

[Plotting Functions](#page-10-0) [Plotting Discrete Data](#page-18-0) [Processing Images](#page-23-0)

## Plotting Functions

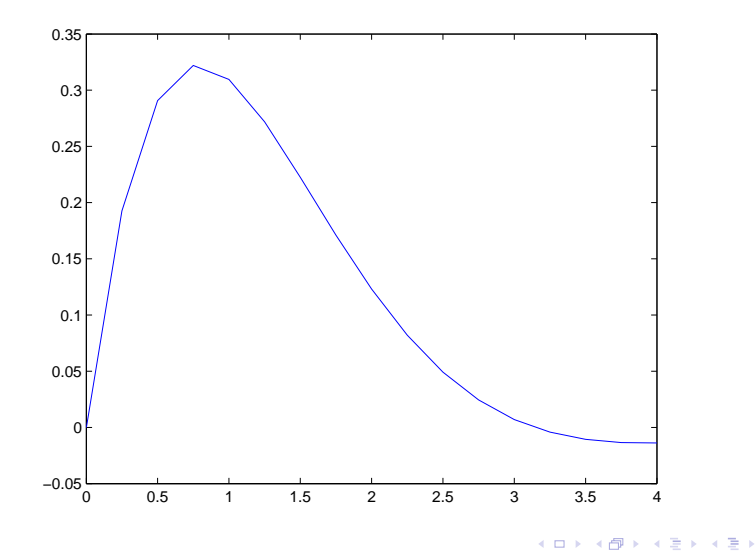

重

[Plotting Functions](#page-10-0) [Plotting Discrete Data](#page-18-0) [Processing Images](#page-23-0)

# Plotting Options

A range of options can be appended to plot or fplot:

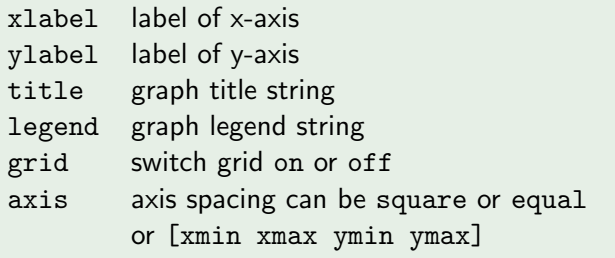

Example:

```
> fplot('exp(-x) * sin(x)', [0, 4]), xlabel('x'),
  vlabel('f(x)'), title('exponential dampening'),
  grid on, axis equal;
```
 $\mathbf{A} \cap \mathbf{B} \rightarrow \mathbf{A} \cap \mathbf{B} \rightarrow \mathbf{A} \rightarrow \mathbf{B} \rightarrow \mathbf{A} \rightarrow \mathbf{B} \rightarrow \mathbf{B}$ 

E

[Plotting Functions](#page-10-0) [Plotting Discrete Data](#page-18-0) [Processing Images](#page-23-0)

## Plotting Functions

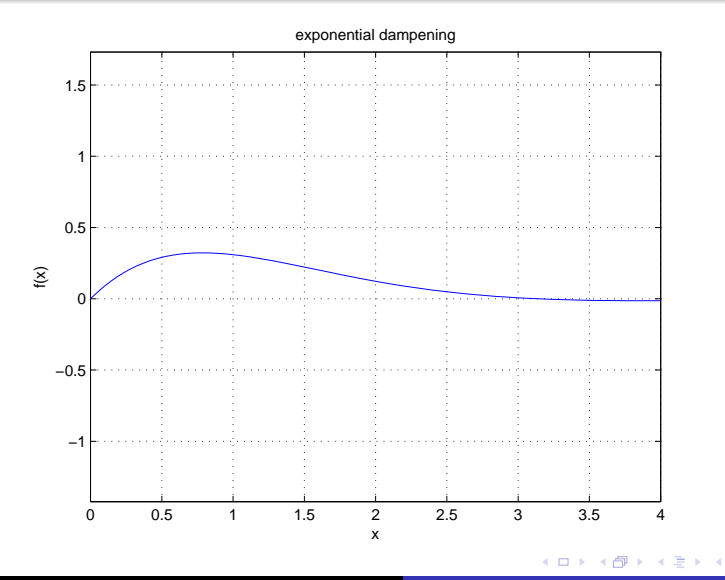

重

Þ

[Plotting Functions](#page-10-0) [Plotting Discrete Data](#page-18-0) [Processing Images](#page-23-0)

# Plotting Options

We can plot more than one function in the same graph, simply by giving plot multiple arguments:

```
> x = [0 : 0.01 : 5]:
> y = exp(-x);
> z = exp(-2*x);
> plot(x, y, '--', x, z, ':'), legend ('y', 'z'),
  axis([0 2 0 1]);
```
Here, the third argument specifies the line type:  $\cdot$  -  $\cdot$  for straight line,  $\prime$ --' for dashed line line,  $\prime$ :  $\prime$  for dotted line.

Note also the use of the legend option to introduce a legend, and the axis option to specify axis spacing.

イロト イ押 トイラ トイラト

目

[Plotting Functions](#page-10-0) [Plotting Discrete Data](#page-18-0) [Processing Images](#page-23-0)

### Plotting Functions

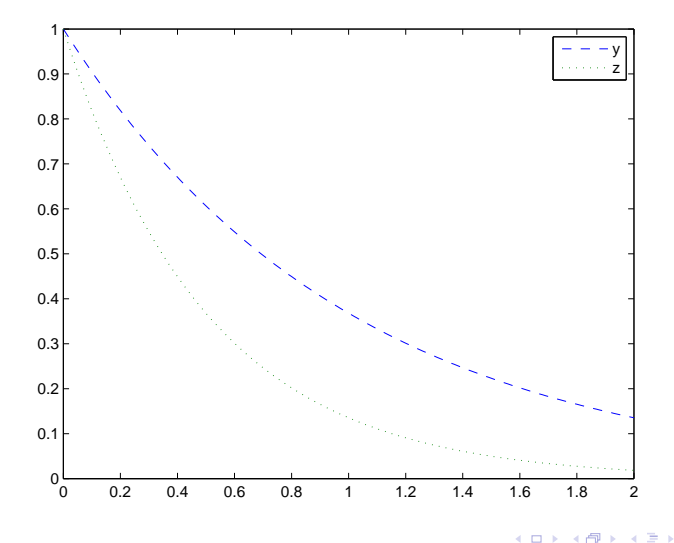

重

 $\mathcal{A}$ 

E

[Plotting Functions](#page-10-0) [Plotting Discrete Data](#page-18-0) [Processing Images](#page-23-0)

## Plotting Discrete Data

The plot command can be used to plot discrete data as well, but Matlab also offers a number of special graph types for this.

Assume we have the following probability distribution (probability  $P(x)$  of obtaining x head when tossing a coin four times):

| x      | 0              | 1              | 2              | 3              | 5              |
|--------|----------------|----------------|----------------|----------------|----------------|
| $P(x)$ | $\frac{1}{16}$ | $\frac{4}{16}$ | $\frac{6}{16}$ | $\frac{4}{16}$ | $\frac{1}{16}$ |

Plot this distribution as a bar chart:

```
> x = [0 : 4];> y = [1/16 \frac{4}{16} \frac{6}{16} \frac{4}{16} \frac{1}{16}];
> bar(x, y), xlabel('x'), ylabel('P(x)');
```
<span id="page-18-0"></span>イロト イ押 トイヨ トイヨト

[Plotting Functions](#page-10-0) [Plotting Discrete Data](#page-18-0) [Processing Images](#page-23-0)

## Plotting Functions

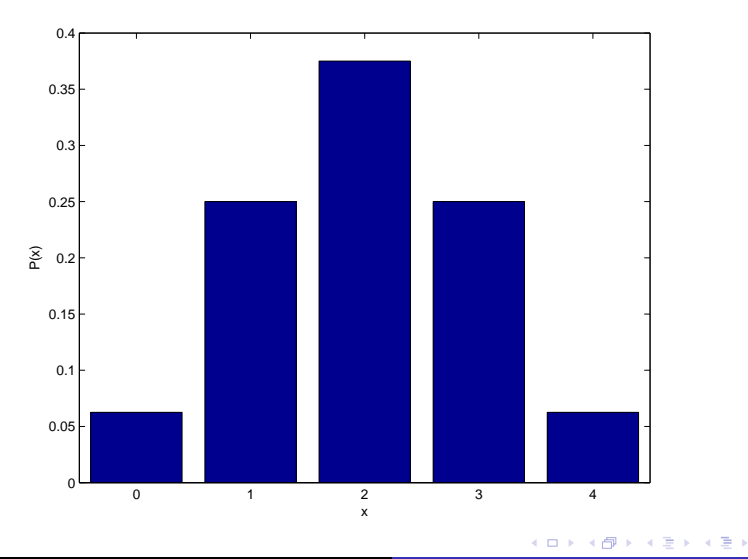

 $\equiv$ 

[Plotting Functions](#page-10-0) [Plotting Discrete Data](#page-18-0) [Processing Images](#page-23-0)

## Plotting Discrete Data

Plot the same data as a stem plot or as a scatter plot:

```
> stem(x, y), xlabel('x'), ylabel('P(x)'),
  axis([-0.5 4.5 0 0.4]);
> plot(x, y, 'o'), xlabel('x'), ylabel('P(x)'),
  axis([-0.5 4.5 0 0.4]):
```
We can superimpose multiple graphs by saying hold. For example, we can use this connect the dots in the scatter plot:

```
> plot(x, y, 'o'), xlabel('x'), ylabel('P(x)');
> hold;
> plot(x, y);
```
 $\left\{ \begin{array}{ccc} 1 & 0 & 0 \\ 0 & 1 & 0 \end{array} \right\}$  ,  $\left\{ \begin{array}{ccc} 0 & 0 & 0 \\ 0 & 0 & 0 \end{array} \right\}$  ,  $\left\{ \begin{array}{ccc} 0 & 0 & 0 \\ 0 & 0 & 0 \end{array} \right\}$ 

 $\equiv$ 

[Plotting Functions](#page-10-0) [Plotting Discrete Data](#page-18-0) [Processing Images](#page-23-0)

### Plotting Functions

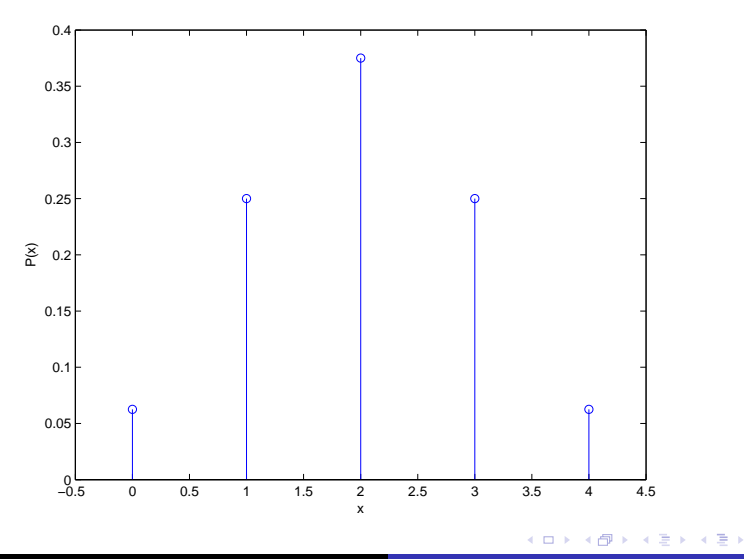

重

[Plotting Functions](#page-10-0) [Plotting Discrete Data](#page-18-0) [Processing Images](#page-23-0)

### Plotting Functions

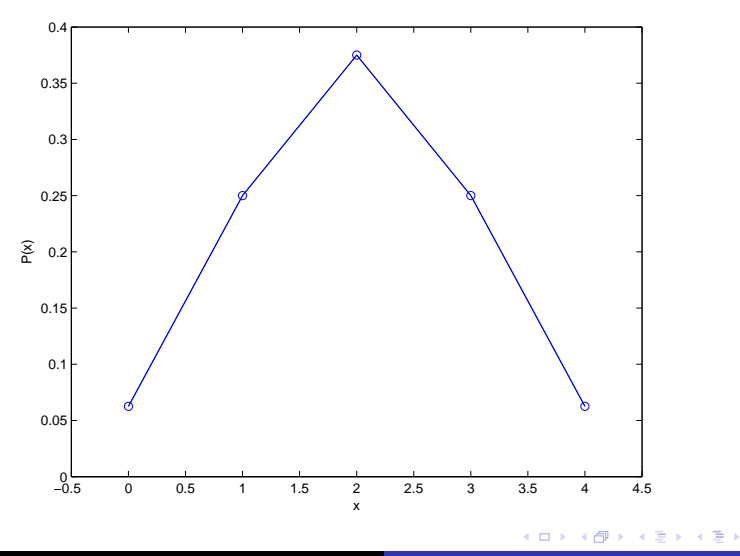

È

[Plotting Functions](#page-10-0) [Plotting Discrete Data](#page-18-0) [Processing Images](#page-23-0)

# Processing Images

In Matlab, images can be processed as matrices. For example, a greyscale image of size  $200 \times 200$  pixels is a matrix of integers ranging from 0 (black) to 255 (white).

Images can be read from a file using imread, saved to a file using imwrite, and displayed using imshow.

```
> A = imread('baboon_grey.jpg');
> A = double(A);> imshow(uint8(2 * A));
> imshow(uint8(A')):
> imwrite('baboon_rotated.jpg', uint8(A'));
```
Note that we need to convert the image matrix to format double for matrix operations (such as transpose). For input and output, the matrix need to be in format uint8.

<span id="page-23-0"></span>メロメ メ御き メミメメミド

[Plotting Functions](#page-10-0) [Plotting Discrete Data](#page-18-0) [Processing Images](#page-23-0)

### Images Processing

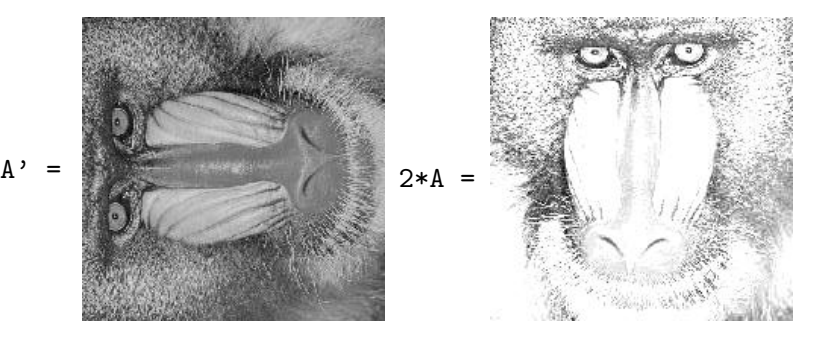

メロメ メ御 メメ きょ メモン

## Processing Images

We can also multiply an image matrix with a matrix we have generated using Matlab:

```
> B = [eye(100) eye(100); eye(100) eye(100)];
> B = B - eye(200);
> imshow(uint8(255 * B));
> imshow(uint8(A * B));
```
We can convolute an image with a kernel using the conv2 command (see next lecture for details):

```
> K = [1/9 1/9 1/9; 1/9 1/9 1/9; 1/9 1/9 1/9];
> C = \text{conv2}(K, A);> imshow(uint8(C));
> K = [1 \ 0 \ -1; 2 \ 0 \ -2; 1 \ 0 \ -1];> D = \text{conv2}(K, A);> imshow(uint8(D));
```
[Plotting Functions](#page-10-0) [Plotting Discrete Data](#page-18-0) [Processing Images](#page-23-0)

### Images Processing

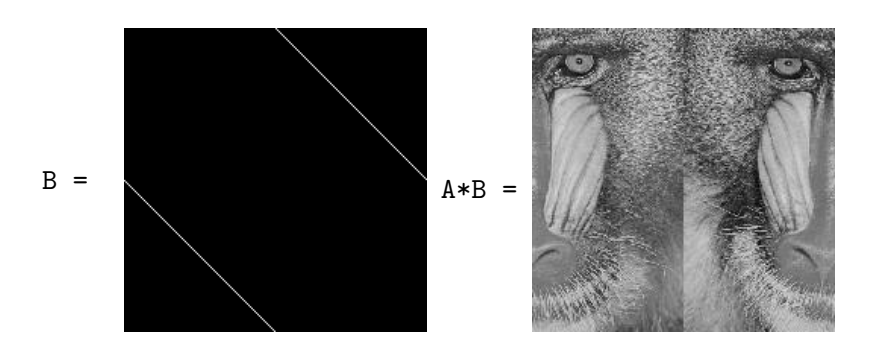

イロメ イ部メ イミメ イモメ

E

[Plotting Functions](#page-10-0) [Plotting Discrete Data](#page-18-0) [Processing Images](#page-23-0)

## Example: Image Processing

 $C = \begin{bmatrix} 1 & 0 & 0 \\ 0 & 0 & 0 \\ 0 & 0 & 0 \end{bmatrix}$ 

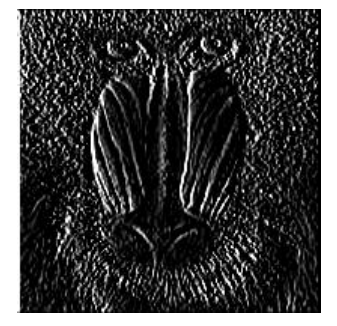

メロメ メ都 メメ きょ メモメ

# **Summary**

- $\bullet$  Inverse:  $inv(A)$ :
- $\bullet$  determinant: det $(A)$ ;
- $\bullet$  eigenvalues and eigenvectors: eig(A);
- o plotting functions: plot, fplot;
- plotting discrete data: bar, stem;
- processing images: imread, imwrite, imshow;
- **e** convolution: conv2.

イロト イ押ト イヨト イヨト

<span id="page-28-0"></span> $QQ$